# ¿CÓMO SOLICITAR EL CAMBIO DE CONDICIONES

## DE TELETRABAJO DE ALTRAN A CAPGEMINI?

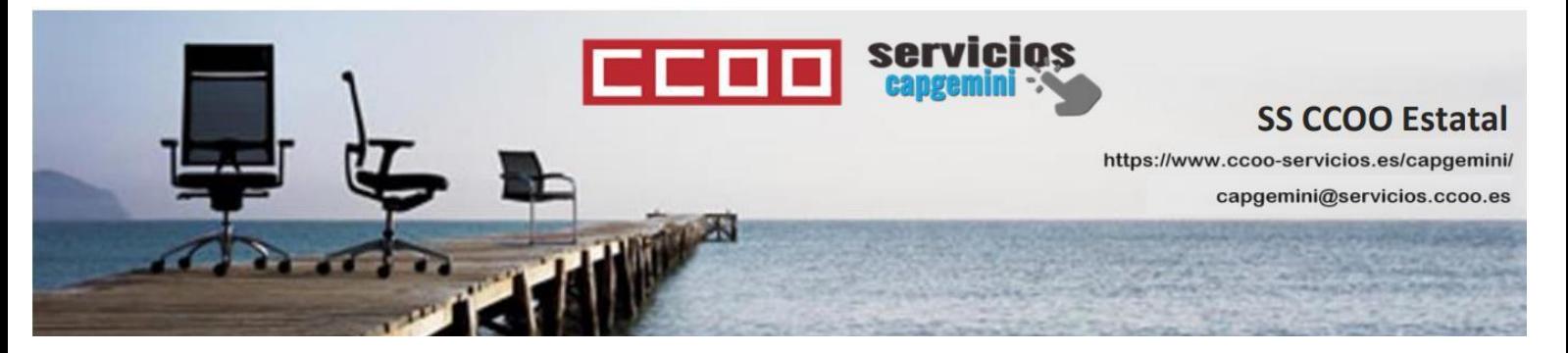

#### **Paso 1:**

Solicita el cambio a través de MyConnect:

[https://myhr-capgemini.neocaseonline.com](https://myhr-capgemini.neocaseonline.com/)

### MyConnect  $\implies$  Health And Safety  $\implies$  Remote Work

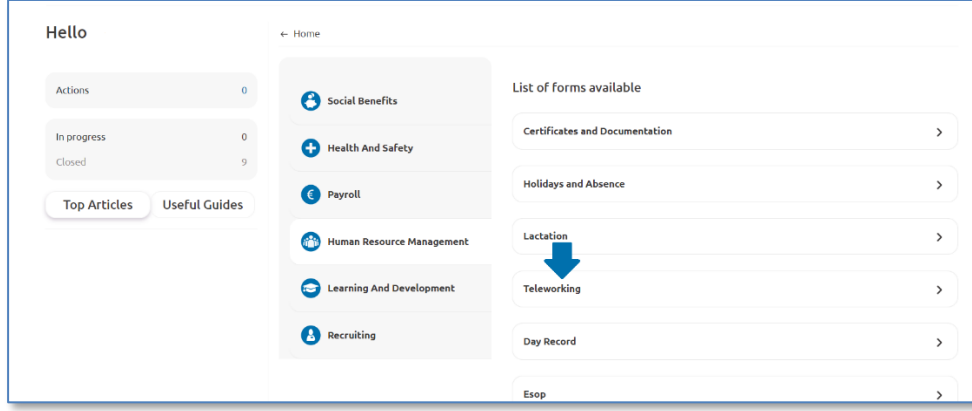

En la parte de debajo de dicha página solicitareis el cambio de las condiciones, por ejemplo:

*"Solicito cambio de las condiciones de Teletrabajo de Altran según acuerdo vigente en Capgemini."*

Al cabo de 10-15 días deberás recibir un mensaje como este:

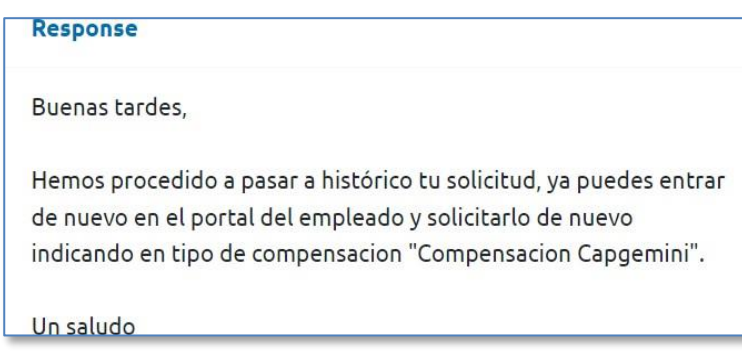

### **Paso 2:**

A través del portal del empleado debemos solicitar una nueva solicitud de teletrabajo:

#### [https://nuevoportalempleado.es.capgemini.com](https://nuevoportalempleado.es.capgemini.com/)

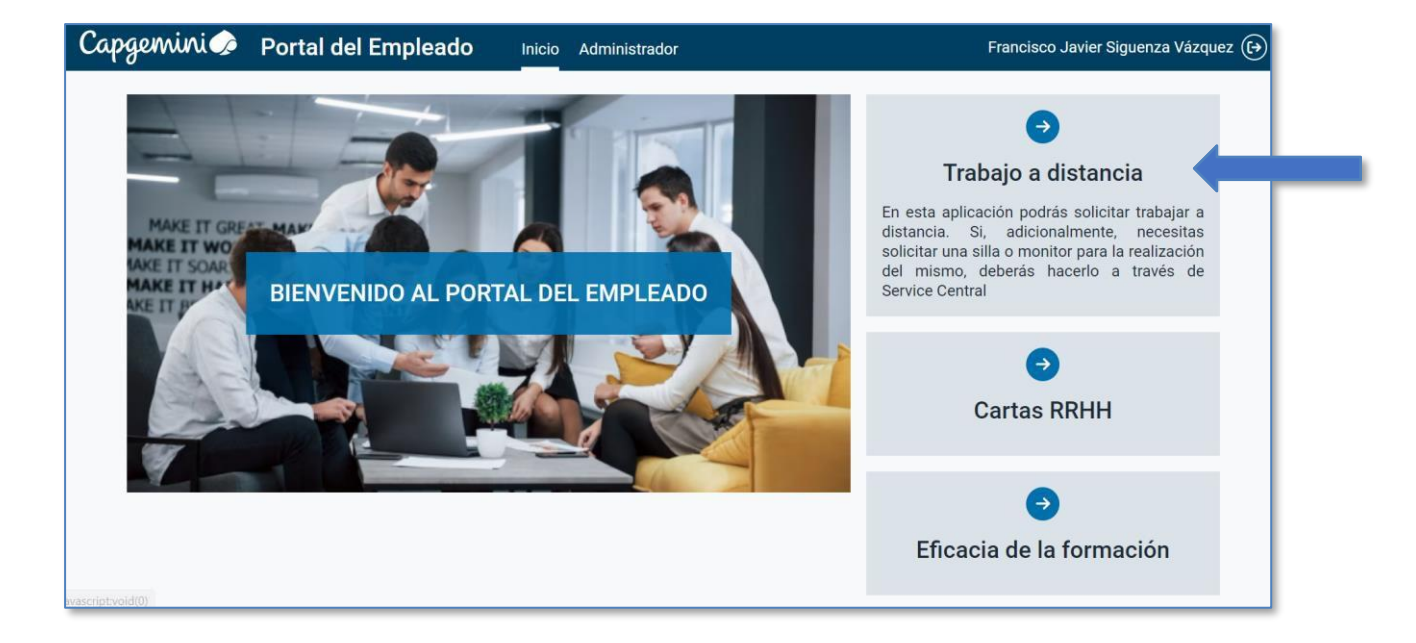

En la nueva solicitud acordaros de **marcar la opción compensación Capgemini.**

Tendréis que **volver a mandar** el cuestionario de PRL y **aceptar las condiciones**.

Nada más, con eso ya podréis disfrutar de esos 4€ más al mes, que no es mucho, pero son tuyos…

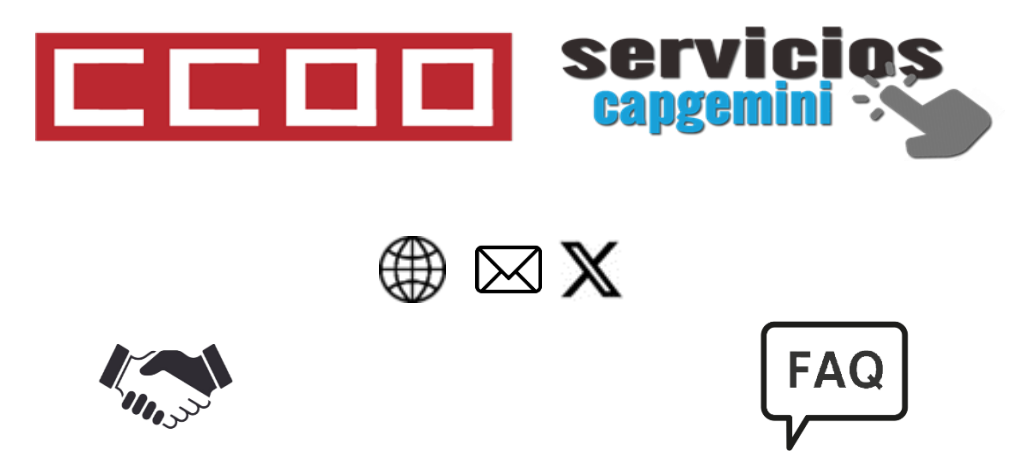

Consulta los acuerdos con la empresa ordenados por colectivos Si tienes cualquier duda siempre puedes consultar nuestras FAQ